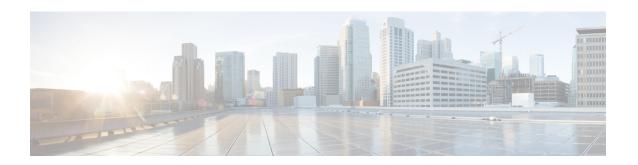

# **VLAN Subinterface Commands**

This module provides command line interface (CLI) commands for configuring 802.1Q VLANs on the Cisco CRS Router.

To use commands of this module, you must be in a user group associated with a task group that includes appropriate task IDs. If the user group assignment is preventing you from using any command, contact your AAA administrator for assistance.

- dot1q native vlan, on page 2
- dot1q vlan, on page 3
- interface (VLAN), on page 5
- show vlan interface, on page 7
- show vlan tags, on page 9
- show vlan trunks, on page 11

# dot1q native vlan

To assign the native VLAN ID of a physical interface trunking 802.1Q VLAN traffic, use the **dot1q native vlan** command in interface configuration mode. To remove the VLAN ID assignment, use the **no** form of this command.

dot1q native vlan vlan-id

## **Syntax Description**

vlan-id Trunk interface ID. Range is from 1 to 4094 inclusive (0 and 4095 are reserved).

#### **Command Default**

No default behavior or values

#### **Command Modes**

Interface configuration

#### **Command History**

| Release     | Modification                |
|-------------|-----------------------------|
| Release 3.0 | This command was introduced |

#### **Usage Guidelines**

The **dot1q native vlan** command defines the default, or native VLAN, associated with a 802.1Q trunk interface. The native VLAN of a trunk interface is the VLAN to which all untagged VLAN packets are logically assigned.

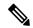

Note

The native VLAN cannot be configured on a subinterface of the trunk interface. The native VLAN must be configured with the same value at both ends of the link, or traffic can be lost or sent to the wrong VLAN.

#### Task ID

| Task<br>ID | Operations     |
|------------|----------------|
| vlan       | read,<br>write |

## Examples

The following example shows how to configure the native VLAN of a TenGigE0/2/0/4 trunk interface as 1. Packets received on this interface that are untagged, or that have an 802.1Q tag with VLAN ID 1, are received on the main interface. Packets sent from the main interface are transmitted without an 802.1Q tag.

RP/0/RP0/CPU0:router(config) # interface TenGigE 0/2/0/4
RP/0/RP0/CPU0:router(config-if) # dot1q native vlan 1

| Command               | Description                                                                                                 |
|-----------------------|----------------------------------------------------------------------------------------------------|
| dot1q vlan, on page 3 | Assigns a VLAN ID to a subinterface (or modifies the VLAN ID that is currently assigned to a subinterface). |

# dot1q vlan

To assign a VLAN ID to a subinterface (or to modify the VLAN ID that is currently assigned to a subinterface), use the **dot1q vlan** command in subinterface configuration mode. To remove the VLAN ID assigned to a subinterface, use the **no** form of this command.

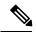

Note

Effective with Cisco IOS XR Release 3.7.2, the **dot1q vlan** command is replaced by the **encapsulation dot1q** command. See the **encapsulation dot1q** command for more information.

dot1q vlan vlan-id [{vlan-id2 | any}]

### **Syntax Description**

vlan-id ID of the subinterface. Range is from 1 to 4094 (0 and 4095 are reserved).

*vlan-id2* (Optional) Identifies the host VLAN of a Q-in-Q VLAN pair. Replace *vlan-id2* with a number that specifies the host VLAN. Range is from 1 to 4094.

any (Optional) Identifies the host VLAN of a Q-in any VLAN pair.

#### **Command Default**

No default behavior or values

#### **Command Modes**

Subinterface configuration

## **Command History**

| Release       | Modification                                                                                 |
|---------------|----------------------------------------------------------------------------------------------|
| Release 3.0   | This command was introduced.                                                                 |
| Release 5.1.1 | This command was introduced and was also replaced by the <b>encapsulation dot1q</b> command. |

#### **Usage Guidelines**

The VLAN ID specifies where 802.1Q tagged packets are sent and received on a specified subinterface. An 802.1Q VLAN subinterface must have a configured VLAN ID to send and receive traffic; without a VLAN ID, the subinterface remains in the down state. All VLAN IDs must be unique among all subinterfaces configured on the same physical interface. To change a VLAN ID, the new VLAN must not already be in use on the same physical interface. To exchange VLAN IDs, you must remove the configuration information and reconfigure the ID for each device.

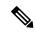

Note

The subinterface does not pass traffic without an assigned VLAN ID.

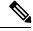

Note

The **dot1q vlan** command is is replaced by the **encapsulation dot1q** command. It is still available for backward-compatibility, but only for Layer 3 interfaces. The **encapsulation dot1q** command must be used going forward.

| Task ID | Task<br>ID | Operations     |
|---------|------------|----------------|
|         | vlan       | read,<br>write |

#### **Examples**

This example shows how to configure the VLAN ID and IP address on a subinterface:

```
RP/0/RP0/CPU0:router# configure
RP/0/RP0/CPU0:router(config)# interface TenGigE 0/2/0/4.1
RP/0/RP0/CPU0:router(config-subif)# dot1q vlan 10
RP/0/RP0/CPU0:router(config-subif)# ipv4 addr 10.0.0.1/24
```

This example shows how to configure the VLAN IDs for both VLANS in a single Q-in-Q attachment circuit (AC). In this case, incoming traffic must match both of the VLAN IDs before it is accepted by the subinterface:

```
RP/0/RP0/CPU0:router# configure
RP/0/RP0/CPU0:router(config)# interface TenGigE 0/2/0/4.1
RP/0/RP0/CPU0:router(config-subif)# dot1q vlan 10 20
```

This example shows how to configure the VLAN IDs for a Q-in-any AC. In this case, all incoming traffic must have two VLAN tags, where the outer VLAN ID matches the configured value, while the inner VLAN ID can be any value.

```
RP/0/RP0/CPU0:router# configure
RP/0/RP0/CPU0:router(config)# interface TenGigE 0/2/0/4.1 12transport
RP/0/RP0/CPU0:router(config-subif)# dot1q vlan 10 any
```

| Command                        | Description                                                                             |
|--------------------------------|-----------------------------------------------------------------------------------------|
| show interfaces                | Displays statistics for all interfaces configured on the router or for a specific node. |
| show vlan interface, on page 7 | Displays summarized information about VLAN subinterfaces.                               |
| show vlan tags, on page 9      | Displays VLAN tagging allocation information.                                           |

# interface (VLAN)

To create a VLAN subinterface, use the **interface** command in Global Configuration mode. To delete a subinterface, use the **no** form of this command.

interface type interface-path-id.subinterface [12transport]

| •          | _     |         |      |
|------------|-------|---------|------|
| <b>\</b> 1 | ntay  | Descrip | tınn |
| •          | IIIUA | DCGGIIP |      |

| type                           | Type of Ethernet interface on which you want to create a VLAN. Enter <b>GigabitEthernet</b> , <b>TenGigE</b> ,, or <b>Bundle-Ether</b> .                                                                                                  |
|--------------------------------|----------------------------------------------------------------------------------------------------|
| interface-path-id_subinterface | Physical interface or virtual interface followed by the subinterface path ID. Naming notation is <i>interface-path-id.subinterface</i> . The period in front of the subinterface value is required as part of the notation.               |
|                                | For more information about the syntax for the router, use the question mark (?) online help function.                                                                                                    |
| 12transport                    | Enables Layer 2 transport port mode on the specified VLAN interface and enters Layer 2 transport configuration mode. The l2transport keyword creates the Vlan interface in L2 mode so that it can be used for L2VPNs and local switching. |

## **Command Default**

No default behavior or values

#### **Command Modes**

Global Configuration

## **Command History**

| Release     | Modification                 |
|-------------|------------------------------|
| Release 3.0 | This command was introduced. |

## **Usage Guidelines**

For the *interface-path-id* argument, use the following guidelines:

- If specifying a physical interface, the naming notation is *rack/slot/module/port*. The slash between values is required as part of the notation. An explanation of each component of the naming notation is as follows:
  - rack: Chassis number of the rack.
  - slot: Physical slot number of the line card.
  - module: Module number. A physical layer interface module (PLIM) is always 0.
  - port: Physical port number of the interface.
- If specifying an Ethernet bundle interface, the range is from 1 through 65535.

For the *subinterface* argument, the range is from 0 through 4095.

To configure a large number of subinterfaces, we recommend entering all configuration data before you commit the **interface** command.

To change an interface from Layer 2 to Layer 3 mode and back, you must delete the interface first and then re-configure it in the appropriate mode.

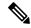

Note

A subinterface does not pass traffic without an assigned VLAN ID.

#### Task ID

| Task<br>ID | Operations     |
|------------|----------------|
| vlan       | read,<br>write |

## **Examples**

This example shows how to configure a VLAN subinterface on a 10-Gigabit Ethernet interface:

```
RP/0/RP0/CPU0:router(config) # interface TenGigE 0/0/0/1.2
RP/0/RP0/CPU0:router(config-subif) # dotlq vlan 1
RP/0/RP0/CPU0:router(config-subif) # ipv4 address 50.0.0.1/24
```

This example shows how to create a VLAN subinterface with Layer 2 transport port mode enabled, and enter Layer 2 transport configuration mode under that VLAN:

RP/0/RP0/CPU0:router(config) # interface GigabitEthernet 0/4/0/1.1
RP/0/RP0/CPU0:router(config-if-12) #

| Command               | Description                                                                                                 |
|-----------------------|----------------------------------------------------------------------------------------------------|
| dot1q vlan, on page 3 | Assigns a VLAN ID to a subinterface (or modifies the VLAN ID that is currently assigned to a subinterface). |

# show vlan interface

To display summarized information about VLAN subinterfaces, use the **show vlan interface** command in EXEC mode .

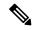

Note

Effective with Cisco IOS XR Release 5.1.1, the**show vlan interface** command is replaced by the **show ethernet tags** command.

**show vlan interface** [{type interface-path-id.subinterface | **location** instance}]

## **Syntax Description**

| type                               | (Optional) Type of Ethernet interface whose VLAN information you want to display. Enter <b>GigabitEthernet</b> , <b>TenGigE</b> , or <b>Bundle-Ether</b> .                                                                  |
|------------------------------------|----------------------------------------------------------------------------------------------------|
| interface-path-id<br>.subinterface | Physical interface or virtual interface followed by the subinterface path ID. Naming notation is <i>interface-path-id.subinterface</i> . The period in front of the subinterface value is required as part of the notation. |
|                                    | For more information about the syntax for the router, use the question mark (?) online help function.                                                                                                    |
| location instance                  | (Optional) Displays VLAN subinterfaces on a particular port. The <i>instance</i> argument is entered in the <i>rack/slot/module/port</i> notation.                                                                          |

#### **Command Default**

No default behavior or values

## **Command Modes**

**EXEC** 

#### **Command History**

| Release       | Modification                                                      |
|---------------|-------------------------------------------------------------------|
| Release 3.0   | This command was introduced.                                      |
| Release 5.1.1 | This command was replaced with <b>show ethernet tags</b> command. |

## **Usage Guidelines**

For the *interface-path-id* argument, use the following guidelines:

- If specifying a physical interface, the naming notation is *rack/slot/module/port*. The slash between values is required as part of the notation. An explanation of each component of the naming notation is as follows:
  - rack: Chassis number of the rack.
  - slot: Physical slot number of the line card.
  - module: Module number. A physical layer interface module (PLIM) is always 0.
  - port: Physical port number of the interface.
- If specifying an Ethernet bundle interface, the range is from 1 through 65535.

For the *subinterface* argument, the range is from 0 through 4095.

Enter the **show vlan interface** command without including any of the optional parameters to display summarized information about all VLANs configured on the router.

## Task ID

| Task<br>ID | Operations |
|------------|------------|
| vlan       | read       |

## Table 1: show vlan interface Field Descriptions

| Field         | Description                                                                                                    |  |
|---------------|----------------------------------------------------------------------------------------------------|--|
| interface     | VLAN subinterface.                                                                                                    |  |
| encapsulation | Encapsulation of the VLAN subinterface. Currently, this is always 802.1Q.                                                                                                    |  |
| Outer VLAN    | VLAN ID currently assigned to the subinterface. Range is from 1 to 4094 (or blank if no VLAN ID has been assigned).                                                              |  |
| 2nd VLAN      | VLAN ID currently assigned to the second subinterface in a pair. Range is from 1 to 4094 (or blank if no VLAN ID has been assigned). For Q-in-any VLANS, this field shows "Any." |  |
| Service       | Service currently assigned to the VLAN. Possible services are L2 and L3.                                                                                                    |  |
| MTU           | Maximum transmission unit (MTU) value configured for the specified VLAN, in bytes.                                                                                               |  |
| LineP state   | Displays the line protocol state of the VLAN interface. Possible states: up, down, admin-down. The line protocol state reflects whether a VLAN ID is configured or not.          |  |

| Command                      | Description                                                                             |  |
|------------------------------|-----------------------------------------------------------------------------------------|--|
| show interfaces              | Displays statistics for all interfaces configured on the router or for a specific node. |  |
| show vlan trunks, on page 11 | Displays information about VLAN trunks.                                                 |  |

# show vlan tags

To display VLAN tagging allocation information, use the **show vlan tags** command in EXEC mode.

**show vlan tags** [{type interface-path-id | location node-id}]

#### **Syntax Description**

type

Displays VLAN tagging information for a specific bundle type.

Note

Use the show interfaces command with the Bundle-Ether, GigabitEthernet or **TenGigE** keyword to see a list of all Ethernet bundles currently configured on the router.

interface-path-id Physical interface or virtual interface.

Note

Use the **show interfaces** command to see a list of all interfaces currently configured on the router.

For more information about the syntax for the router, use the question mark (?) online help function.

location node-id Displays VLAN tagging information for a specific node. The node-id argument is entered in the rack/slot/module notation.

#### **Command Default**

Enter the command without any of the optional keywords or arguments to display tagging allocation information for all VLANS configured on the router.

## **Command Modes**

EXEC

### **Command History**

| Release Modification |
|----------------------|
|----------------------|

Release 3.0 This command was introduced.

## **Usage Guidelines**

For the *interface-path-id* argument, use the following guidelines:

- If specifying a physical interface, the naming notation is rack/slot/module/port. The slash between values is required as part of the notation. An explanation of each component of the naming notation is as follows:
  - rack: Chassis number of the rack.
  - slot: Physical slot number of the line card.
  - module: Module number. A physical layer interface module (PLIM) is always 0.
  - port: Physical port number of the interface.
- If specifying an Ethernet bundle interface, the range is from 1 through 65535.

## Task ID

| Task<br>ID |      | Operations |
|------------|------|------------|
|            | vlan | read       |

## **Examples**

The following example shows how to display VLAN tagging allocation information for a router:

RP/0/RP0/CPU0:router(config-subif)# show vlan tags12protocol cdp drop

| Interface   | Outer | 2nd  | Service | MTU  | LineP |
|-------------|-------|------|---------|------|-------|
|             | VLAN  | VLAN |         |      | State |
| Gi0/1/5/0.1 | 10    |      | L3      | 1518 | up    |
| Gi0/1/5/0.2 | 20    |      | L3      | 1518 | up    |
| Gi0/1/5/0.3 | 30    |      | L3      | 1518 | up    |

## Table 2: show vlan tags Field Descriptions

| Field          | Description                                                                                                    |
|----------------|----------------------------------------------------------------------------------------------------|
| Outer<br>Vlan  | The first (outermost) 802.1Q VLAN ID. This field is empty if no VLAN ID is configured. An asterisk (*) indicate the native VLAN.   |
| 2nd Vlan       | The second 802.1Q VLAN ID. This field reports "any" for a Q-in-Any service. If no VLAN ID is configured, then this field is empty. |
| Service        | Service currently assigned to the subinterface. Can be Layer 2 (L2) or Layer 3 (L3).                                               |
| MTU            | Maximum transmission unit (MTU) value configured for the specified VLAN, in bytes.                                                 |
| LineP<br>state | Displays the state of the VLAN interface. Possible states: up, down, admin-down.                                                   |

| Command                        | Description                                                                                                 |
|--------------------------------|----------------------------------------------------------------------------------------------------|
| dot1q vlan, on page 3          | Assigns a VLAN ID to a subinterface (or modifies the VLAN ID that is currently assigned to a subinterface). |
| show vlan interface, on page 7 | Displays summarized information about VLAN subinterfaces.                                                   |
| show vlan trunks, on page 11   | Displays information about VLAN trunks.                                                                     |

## show vlan trunks

To display information about VLAN trunks, use the show vlan trunks command in EXEC mode

show vlan trunks [brief] [location node-id] [type interface-path-id] [summary]

#### **Syntax Description**

| type                | (Optional) Type of Ethernet interface whose VLAN trunk information you want to display. Possible Ethernet types are <b>GigabitEthernet</b> , <b>TenGigE</b> , or <b>Bundle-Ether</b> . |                                                                                                    |  |
|---------------------|----------------------------------------------------------------------------------------------------|----------------------------------------------------------------------------------------------------|--|
| interface-path-id   | (Optional) Physical interface or virtual interface.                                                                                                    |                                                                                                    |  |
|                     | Note                                                                                                    | Use the <b>show interfaces</b> command to see a list of all interfaces currently configured on the router.              |  |
|                     | For more help fund                                                                                                    | e information about the syntax for the router, use the question mark (?) online etion.                                  |  |
| brief               | (Optional) Displays a short summary output.                                                                                                    |                                                                                                    |  |
| summary             | (Optional) Displays a summarize output.                                                                                                    |                                                                                                    |  |
|                     | Note                                                                                                    | The <b>summary</b> option can be specified only if the trunk interface is not specified.                                |  |
| location<br>node-id | ` 1                                                                                                    | l) Displays VLAN trunk information for a specific node. The <i>node-id</i> is expressed <i>ck/slot/module</i> notation. |  |
|                     | Note                                                                                                    | For more information about the syntax for the router, use the question mark (?) online help function.                   |  |

## **Command Default**

No default behavior or values

#### **Command Modes**

**EXEC** 

## **Command History**

| Release     | Modification                 |
|-------------|------------------------------|
| Release 3.0 | This command was introduced. |

## **Usage Guidelines**

For the *interface-path-id* argument, use the following guidelines:

- If specifying a physical interface, the naming notation is *rack/slot/module/port*. The slash between values is required as part of the notation. An explanation of each component of the naming notation is as follows:
  - rack: Chassis number of the rack.
  - *slot*: Physical slot number of the line card.
  - module: Module number. A physical layer interface module (PLIM) is always 0.
  - port: Physical port number of the interface.
- If specifying a virtual interface, the number range varies, depending on interface type.

The **show vlan trunks** command provides summary information about VLAN trunk interfaces. It is used to determine the number of configured subinterfaces and verify the state of the subinterfaces.

## Task ID

| Task<br>ID | Operations |
|------------|------------|
| vlan       | read       |

## **Examples**

The following is sample output from the **show vlan trunks** command:

```
RP/0/RP0/CPU0:router# show vlan trunks
```

```
GigabitEthernet0/4/0/0 is up
Outer VLAN tag format is Dot1Q (0x8100)
L3 Encapsulations: Ether, 802.1Q
Sub-interfaces: 2
2 are up
Single tag sub-interfaces: 2
No native VLAN Id
L2 Encapsulations: 802.1Q
VLAN ACs: 1
1 are up
Single tag ACs: 1
```

#### Table 3: show vlan trunks summary Field Descriptions

| Field                      | Description                                                                                                    |  |
|----------------------------|----------------------------------------------------------------------------------------------------|--|
| Outer VLAN tag format      | The first (outermost) 802.1Q VLAN Id.  • This field is empty if no VLAN ID is configured.  • An asterisk (*) indicates that a native VLAN is configured.                                                                                                    |  |
| L3 Encapsulations          | <ul> <li>VLAN encapsulations currently used for terminated Layer 3traffic. Possible Layer 3 encapsulations are as follows:</li> <li>Nat – A Native VLAN is configured.</li> <li>Q – One or more sub-interfaces are configured with either 0 or 1 802.1Q VLAN tags.</li> <li>2Q – One or more sub-interfaces have been configured with two 802.1Q VLAN tags.</li> </ul> |  |
| Sub-interfaces             | The number of subinterfaces configured on the main Ethernet interface, and the current state of those subinterfaces. Possible states are up, down, and admin-down.  Note The number of Down and Admin-down subinterfaces is only reported only if that number is greater than 0.                                                                                       |  |
| Single tag sub-interfaces: | Number of sub-interfaces configured with a single 802.1Q tag.  Note The number of sub-interfaces is displayed only if that number is greater than 0.                                                                                                    |  |

| Field              | Description                                                                                                    |
|--------------------|----------------------------------------------------------------------------------------------------|
| No native VLAN Id  | Indicate that a native VLAN ID is not configured on this interface.                                                                                                    |
| L2 Encapsulations: | VLAN encapsulations currently used for terminated L2 traffic. Possible Layer 2 encapsulations are as follows:                                                                                                    |
|                    | <ul> <li>Q – One or more single 802.1Q tag ACs are configured.</li> <li>2Q – One or more double 802.1Q tag ACs have been configured.</li> <li>Qany – One or more double 802.1Q tag ACs have been configured that have a wildcard "any" innertag.</li> </ul> |
| VLAN ACs           | Number of ACs currently configured under the specified interface.                                                                                                    |
| Single tag ACs     | Note The number of sub-interfaces sub-interfaces configured with a single 802.1Q tag is displayed only if that number is greater than 0.                                                                                                    |

| Command                     | Description                                                                             |
|-----------------------------|-----------------------------------------------------------------------------------------|
| show interfaces             | Displays statistics for all interfaces configured on the router or for a specific node. |
| interface (VLAN), on page 5 | Creates a VLAN subinterface.                                                            |

show vlan trunks